#### **Плагин SLSoundLeveler - нормализация выходного звукового сигнала**

[Описание плагина](#page-0-0)

[Основные отличия по сравнению с плагином APTO Linear Acoustic](#page-0-1)

[Установка и настройка плагина SLSoundLeveler](#page-1-0)

[Применение регистраций \(временных и постоянных\)](#page-3-0)

### **Описание плагина**

<span id="page-0-0"></span>Плагин SLSoundLeveler предназначен для нормализации (выравнивания) выходного звукового сигнала при трансляции в реальном времени без предварительной обработки ("на лету").

Для соответствия требованиям ФАС РФ, ФЗ "О рекламе", ст. 14, ч. 12, приказ 374/15 используется специальный профиль обработки звука (EBU R128).

Работает с продуктами на платах [FDExt](http://www.softlab.tv/rus/forward/hardware_all.html#hardware_fdext) или в составе решений, которые не используют плату, но работают с сервисом FDExtSrvs (например, Форвард ТС IP).

Плагин SLSoundLeveler является дополнительной программной опцией к основному ПО и приобретается дополнительно. Лицензия приобретается на 1 стереоканал звука.

Всем желающим при необходимости предоставляется временная лицензия сроком на 3 месяца для тестирования работы плагина.

**Сообщите, пожалуйста, номер вашей платы серии [FDExt](http://www.softlab.tv/rus/forward/hardware_all.html#hardware_fdext) или номер HASP-ключа в [отдел](http://www.softlab.tv/rus/forward/techsupport_all.html) технической поддержки и вам будет предоставлена временная лицензия. Как определить номер платы или HASP-ключа можно посмотреть [здесь](http://www.softlab.tv/rus/forward/qna.html#a2_5).**

Ограничения

- Плагин SLSoundLeveler не работает с продуктами на базе платы FD300
- Для работы плагина требуется 64-разрядная операционная система. [Список](http://www.softlab.tv/rus/forward/qna.html#a2_4) поддерживаемых ОС

# **Основные отличия по сравнению с плагином APTO Linear Acoustic**

- <span id="page-0-1"></span> Поскольку это наша собственная разработка, то техподдержка осуществляется гораздо быстрее и есть возможность дальнейшего развития продукта
- Нет привязки к "железу" сервера, т.е. его можно свободно модернизировать (менять процессор, набор жёстких дисков и т.д.)
- Не требуется установка дополнительного ПО сторонних производителей
- Нет проблем с утратой лицензии после обновления ОС Windows
- Нет проблем с восстановлением лицензии при переустановке ОС
- Простой способ получения временных лицензий для тестирования

**Важно! Если вы уже используете плагин APTO LinearAcoustic, то специально переходить на новый плагин SLSoundLeveler не нужно. Переход потребуется только в случае возникновения каких-то проблем с лицензией APTO LinearAcoustic. Например, при смене "железа" сервера, переустановки ОС, "пропажи" лицензии после глобальных обновлений ОС Windows 10.**

# **Установка и настройка плагина SLSoundLeveler**

<span id="page-1-0"></span>**Важно! Для работы плагина SLSoundLeveler не требуется ничего дополнительно устанавливать. Все компоненты, которые требуются для работы плагина, входят в состав базового продукта.**

**Важно! Обращайтесь в [отдел](http://www.softlab.tv/rus/forward/techsupport_all.html) техподдержки для получения версии ПО, поддерживающей работу плагина SLSoundLeveler.**

**Важно! Для работы плагина SLSoundLeveler требуется наличие соответствующей лицензии.** 

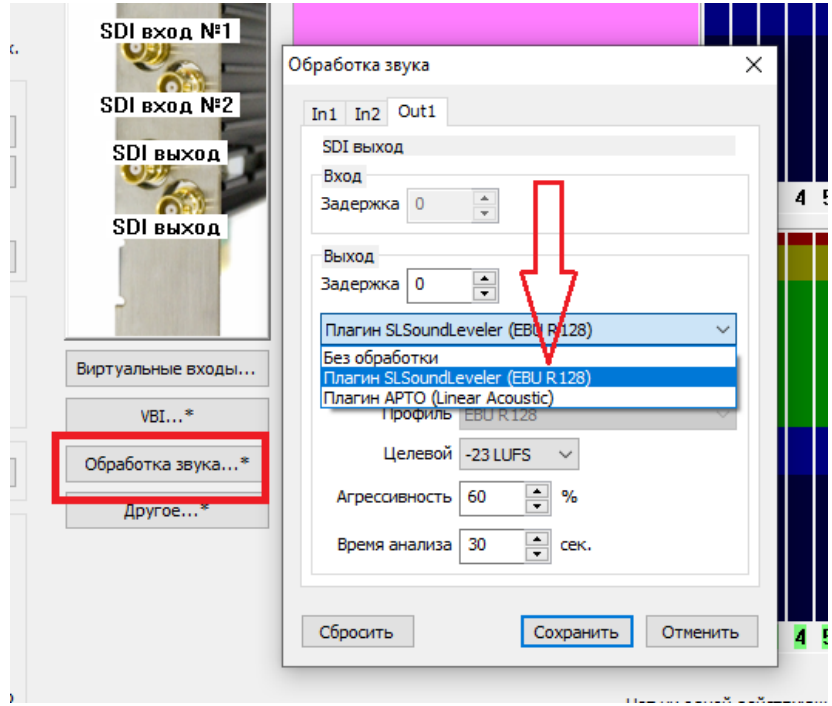

Запускаем приложение FDConfig2. Нажимаем кнопку "Обработка звука...". В одноимённом диалоге в списке выбираем "Плагин SLSoundLeveler (EBU R128)".

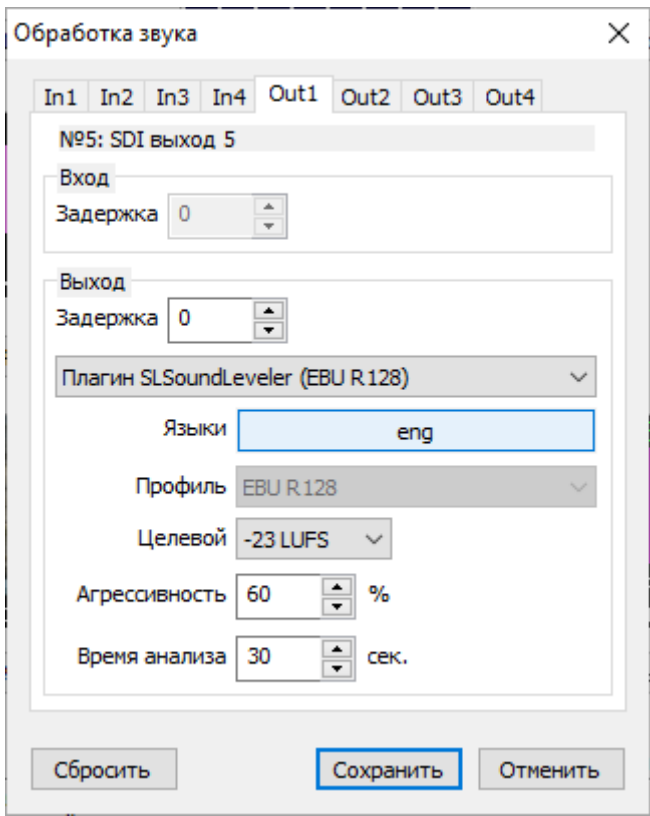

**" Языки".** 

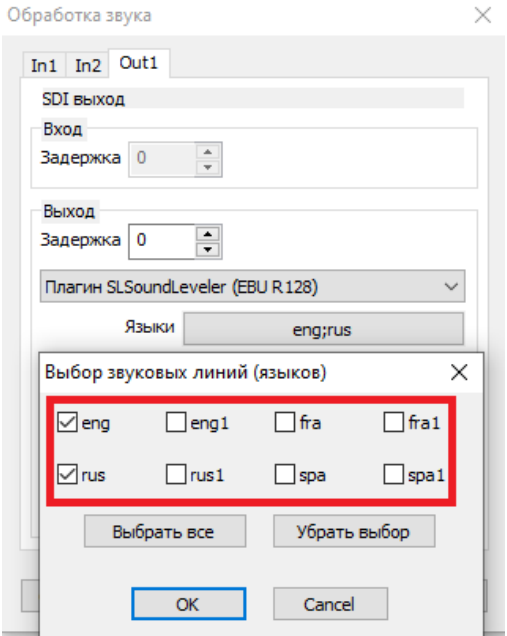

Если в программе FDConfig2 выбран режим работы с несколькими звуковыми дорожками, то при нажатии на соответствующую кнопку появится диалог, в котором можно выбрать нужные для обработки звуковые дорожки.

# **Важно! Обработка каждой звуковой стереопары требует своей собственной лицензии.**

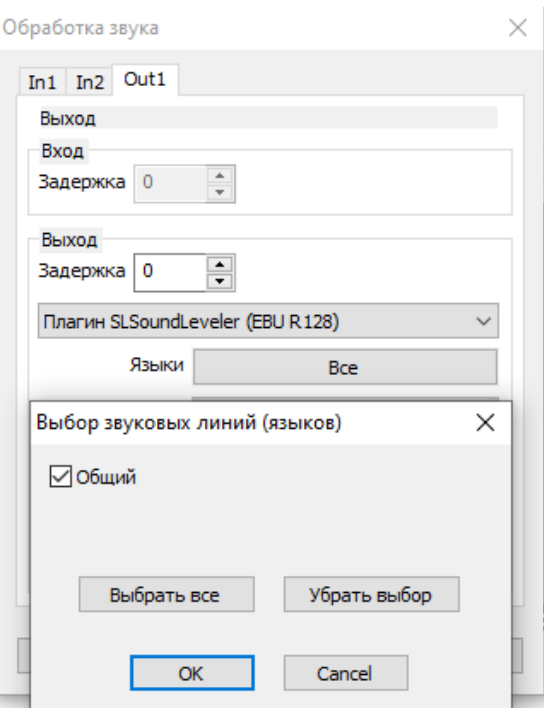

Если в приложении FDConfig2 языки не выбраны, то этот диалог выглядит иначе

# **"Профиль"**

Для соответствия требованиям ФАС РФ, ФЗ "О рекламе", ст. 14, ч. 12, приказ 374/15 используется профиль обработки звука EBU R128.

# **"Целевой"**

Целевое значение уровня звука в LUFS

# **"Агрессивность"**

Скорость реакции на изменение уровня звука; чем выше, тем подстройка к целевому уровню происходит быстрее, но с достаточно высокими искажениями звука;

### **"Время анализа"**

Промежуток времени, на котором происходит анализ статистики параметров звука.

После этого нужно нажать кнопку "Сохранить", выйти из программы FDConfig2.

# **Применение регистраций (временных и постоянных)**

<span id="page-3-0"></span>Регистрационный ключ (регистрация) - это файл с расширением \*.reg. Данный файл необходимо скопировать на машину с установленным ПО и применить (два раза кликнуть по нему левой кнопкой мыши, согласиться с добавлением записей в реестр Windows). После этого машину следует перезапустить. Особенности применения регистраций на 64-разрядных ОС описаны [здесь](http://www.softlab.tv/rus/forward/qna.html#a12_6).